# **Calculette Capricieuse - Bug #848**

## **Utiliser cette calculette désactivé**

13/11/2010 14:14 - Jean-Louis Frucot

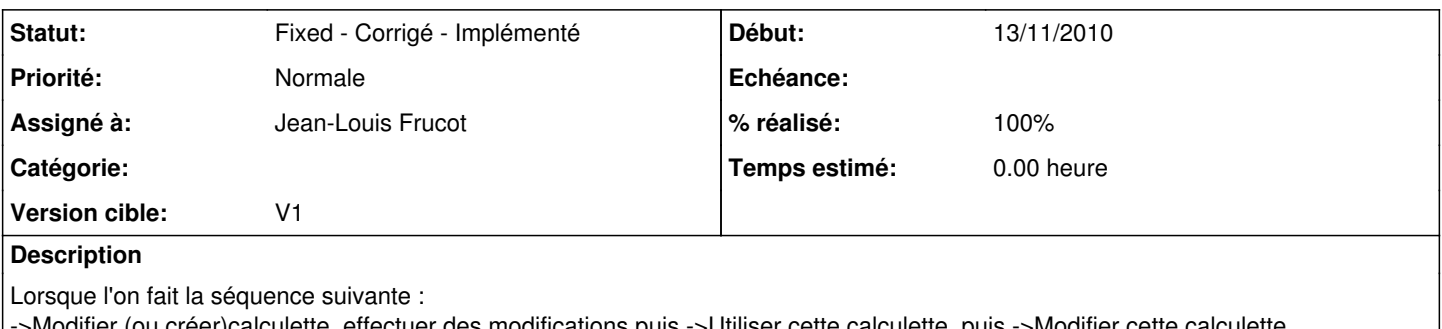

->Modifier (ou créer)calculette, effectuer des modifications puis ->Utiliser cette calculette, puis ->Modifier cette calculette, on n'a plus l'entrée de menu "Utiliser cette calculette"

## **Révisions associées**

**Révision e0dbe090 - 13/11/2010 13:19 - Jean-Louis Frucot**

fix #848 Activation du menu "Utiliser calculette"

#### **Révision 9ae69271 - 13/11/2010 13:56 - Jean-Louis Frucot**

fix #848 Ré-active Utiliser cette calculette après la deuxième modification

### **Historique**

## **#1 - 13/11/2010 14:16 - Jean-Louis Frucot**

*- Statut changé de Assigned - En cours à Fixed - Corrigé - Implémenté*

*- % réalisé changé de 0 à 100*

C'est réparé !